Chem 634, Advanced Organic Chemistry- Synthesis and Reactivity Prof. Joseph Fox

## **Chemical Database Searching- Handout 4**

Handout 4: Introduction to Reaction searching with substructures on Beilstein commander

1. Following the instructions from earlier tutorials, construct the following two structures. Remember that \* stands for a 'free site'

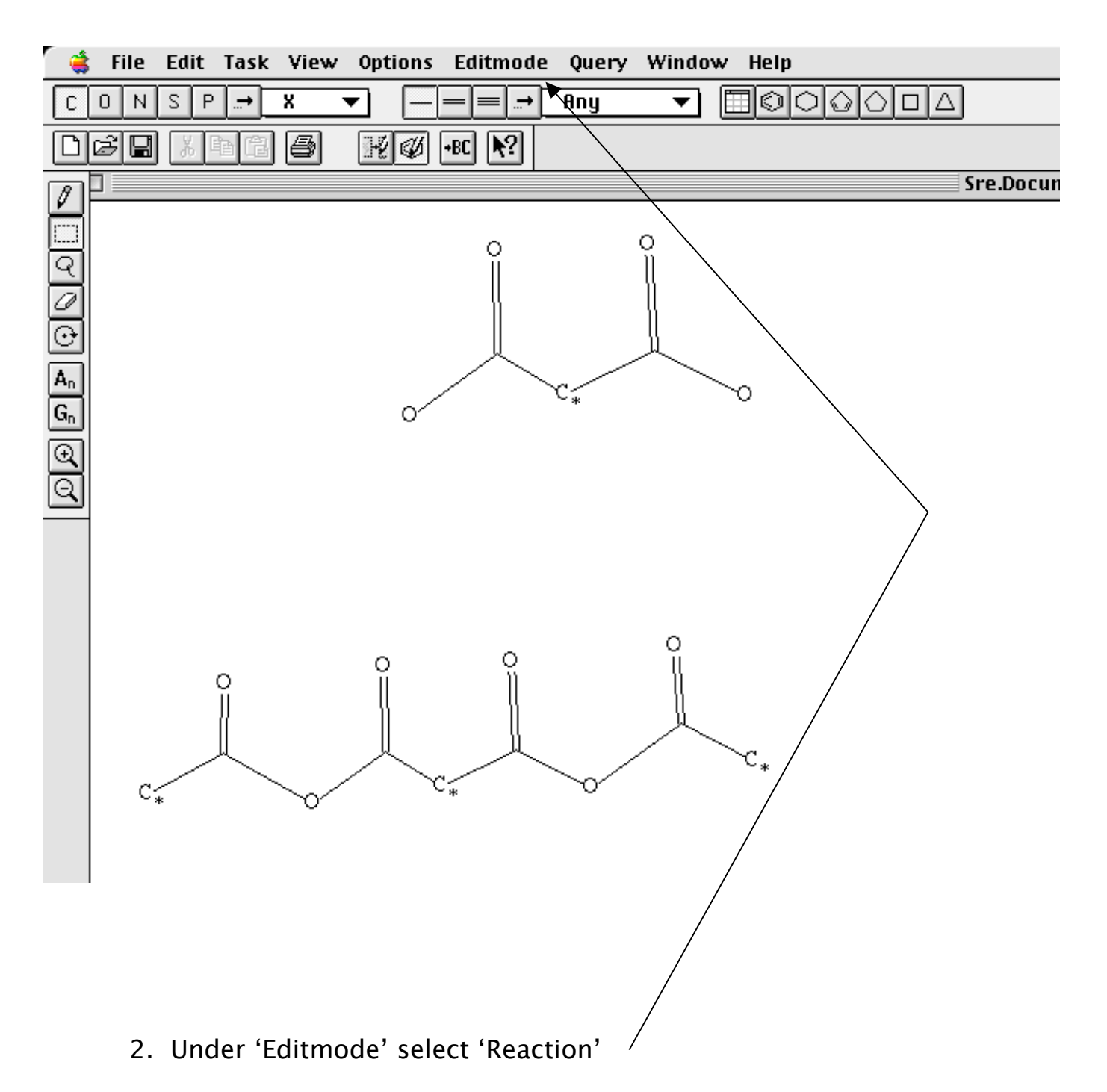

3. Use the box tool to select the first molecule. Identify this as reactant

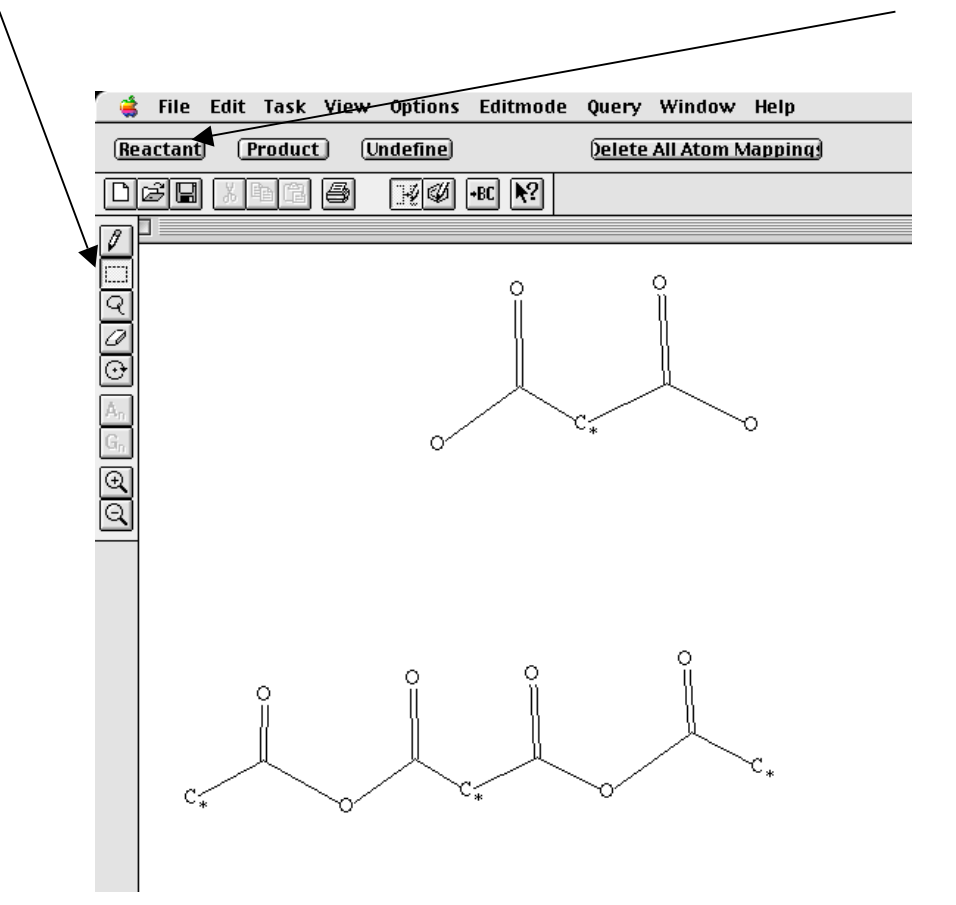

4. Repeat for the second molecule, but identify it as product.

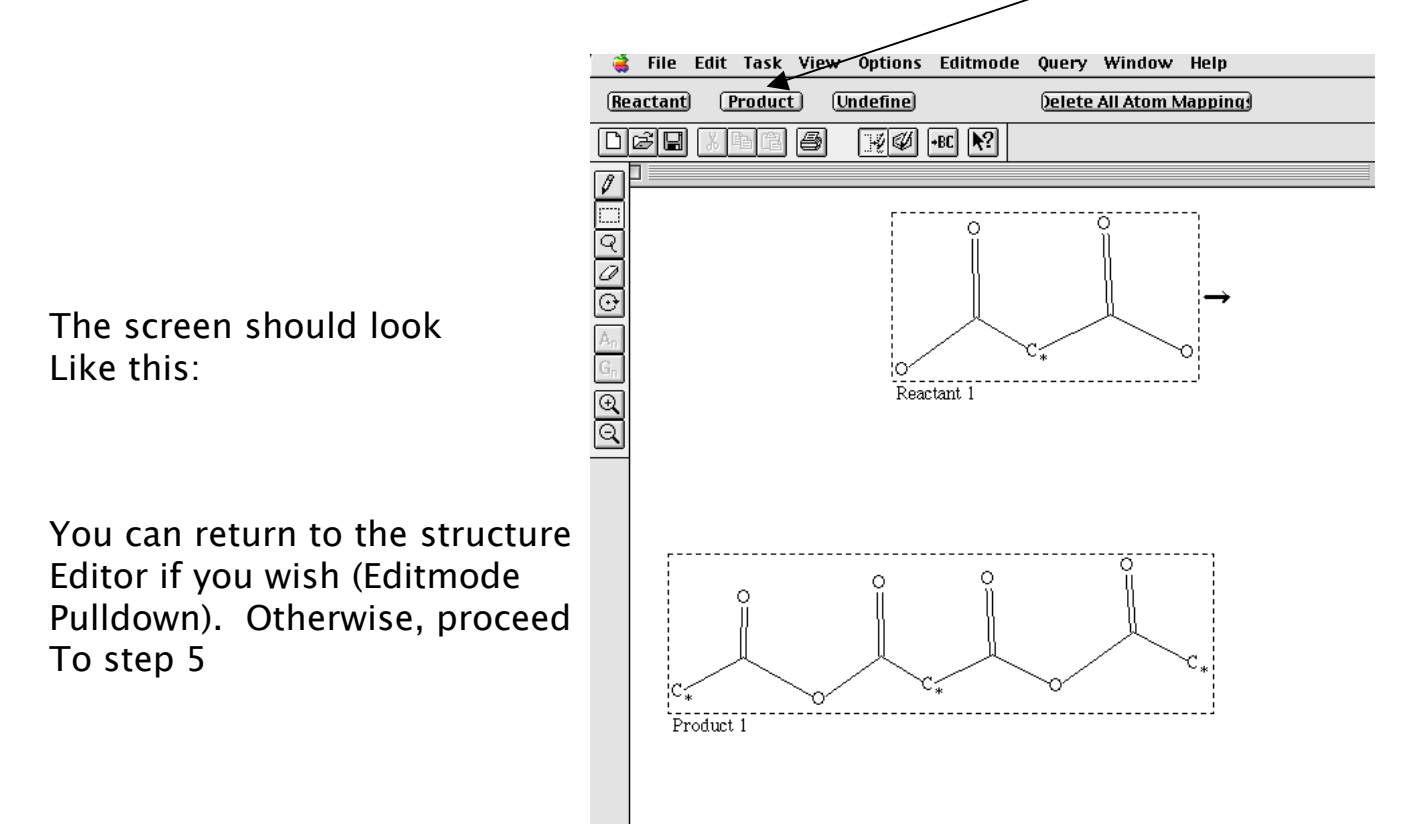

5. Return to the Beilstein commander window, and start the search

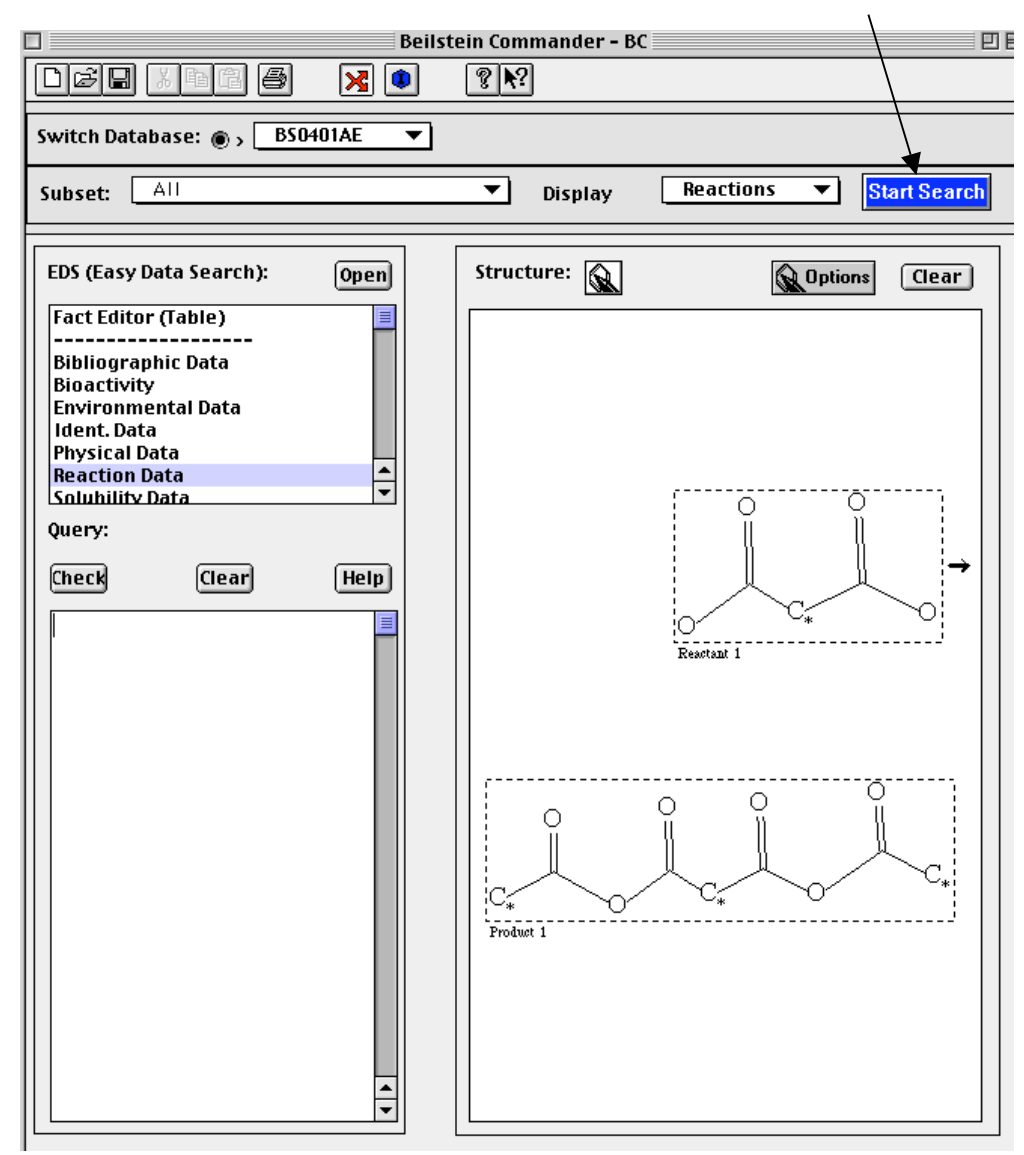

## 6. Display Hits

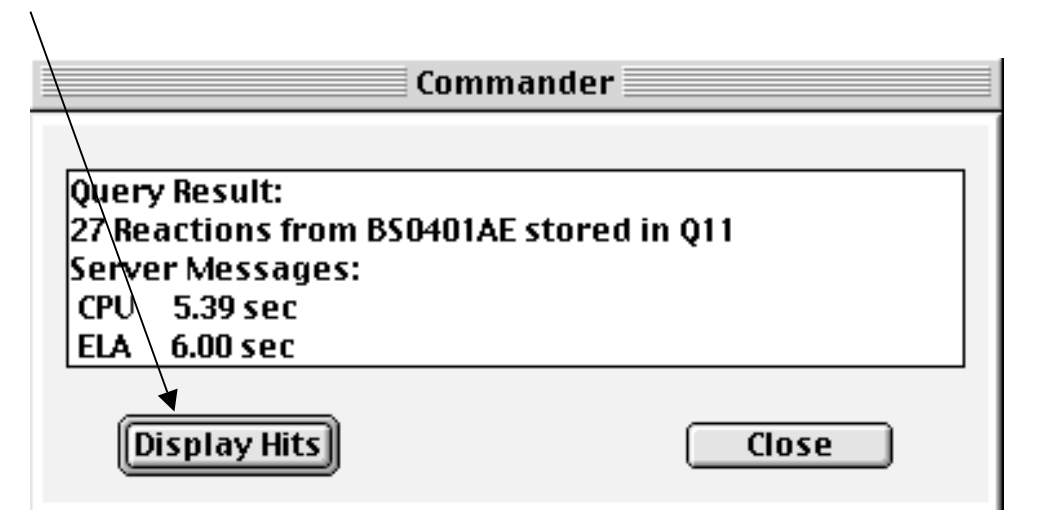

7. This brings up the first hit. While you can scroll through each one Manually, it is usually more useful to view multiple reactions at a time. This can Be accomplished by selecting 'Short Display' under the View menu

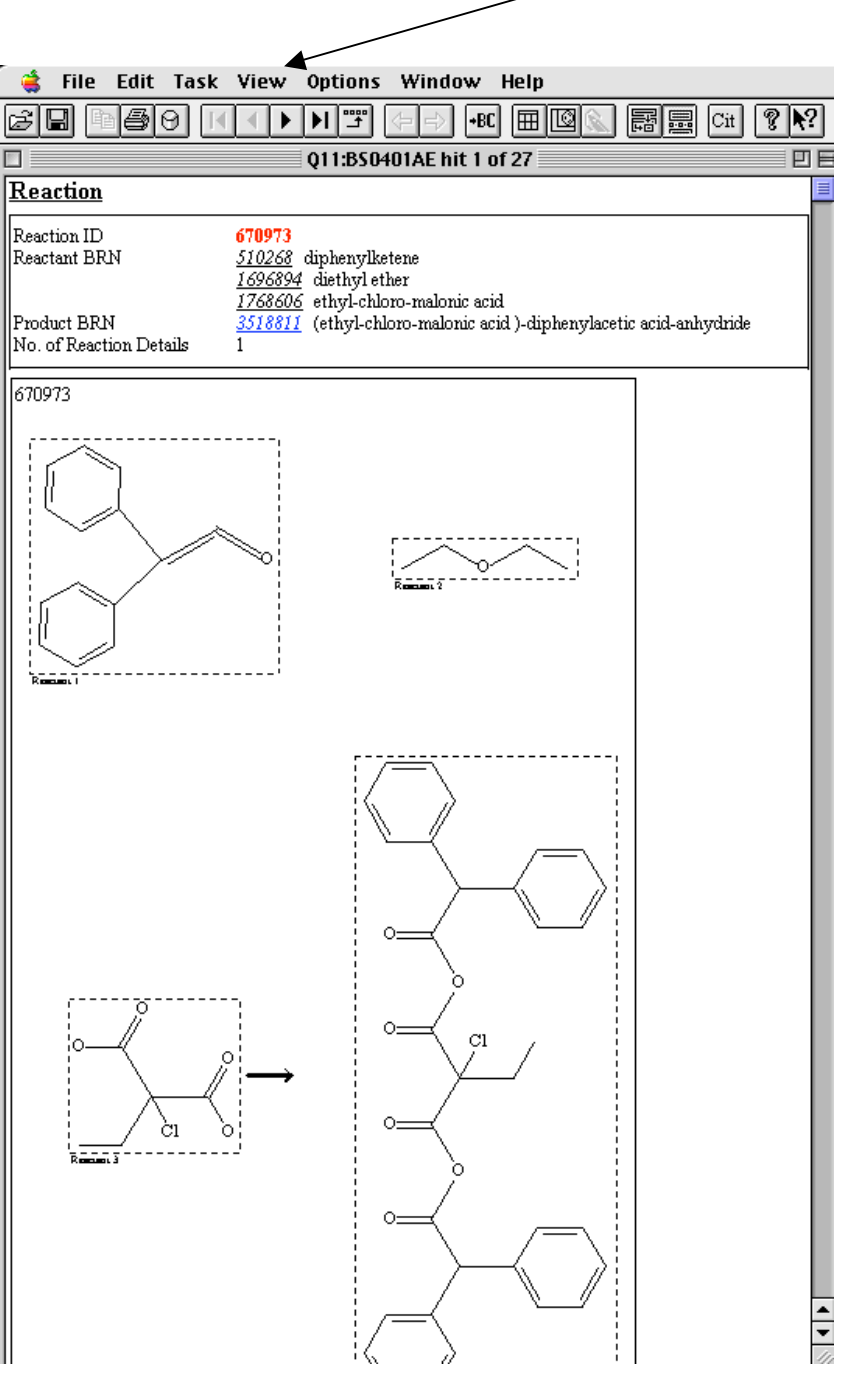

8. This brings up the short display of your hits. Scroll through them until you Find reactions of interest. Double clicking on that hit brings up the full Display again.

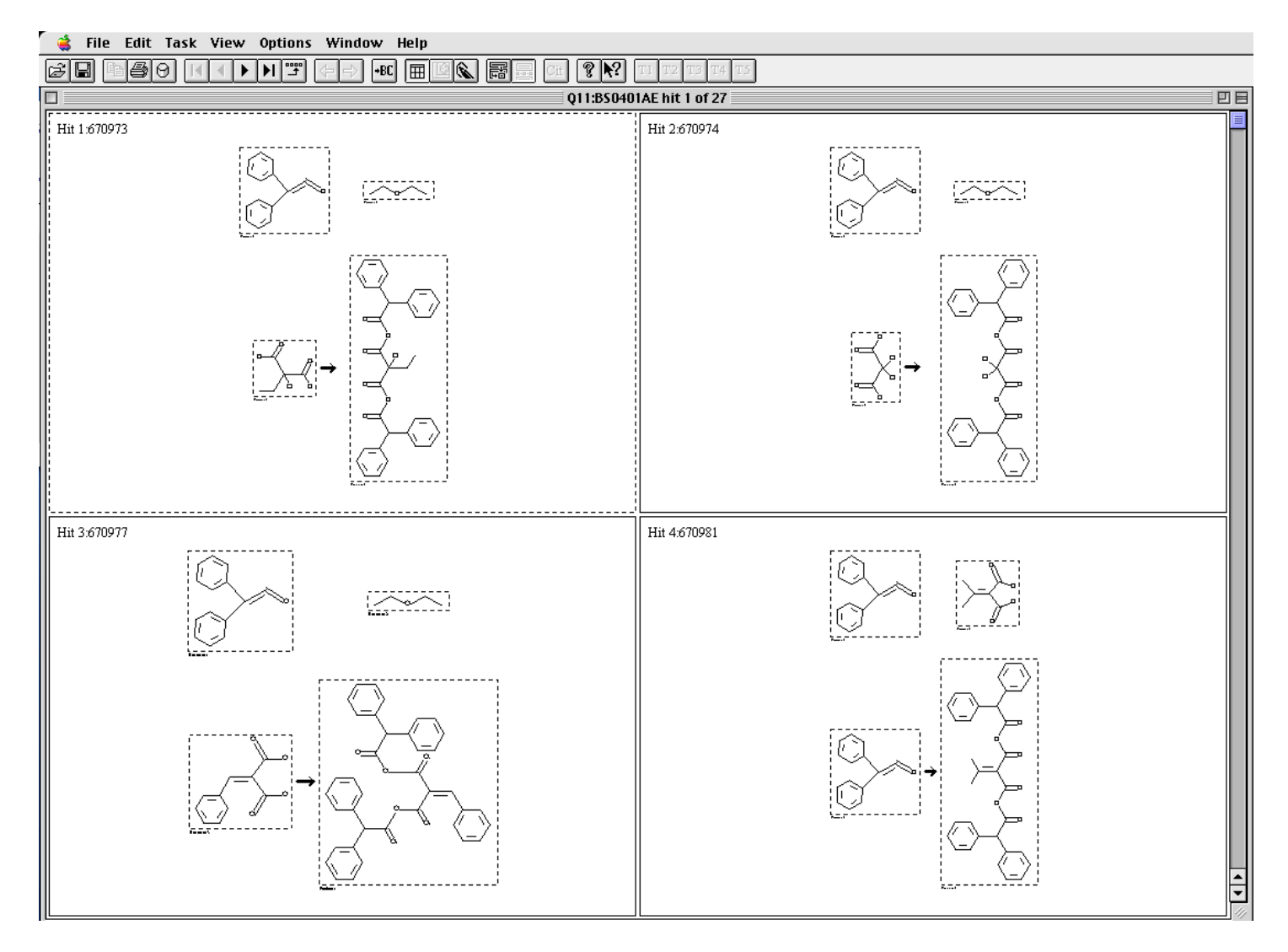